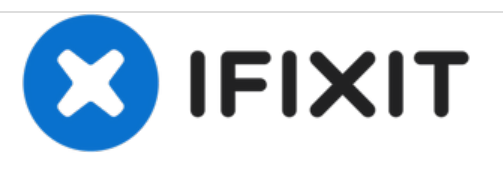

# **Comment démonter un disque dur externe WD Elements**

Démontez un disque dur externe WD Elements afin de le récupérer pour un ordinateur ou un NAS (serveur de stockage en réseau).

Rédigé par: Craig Lloyd

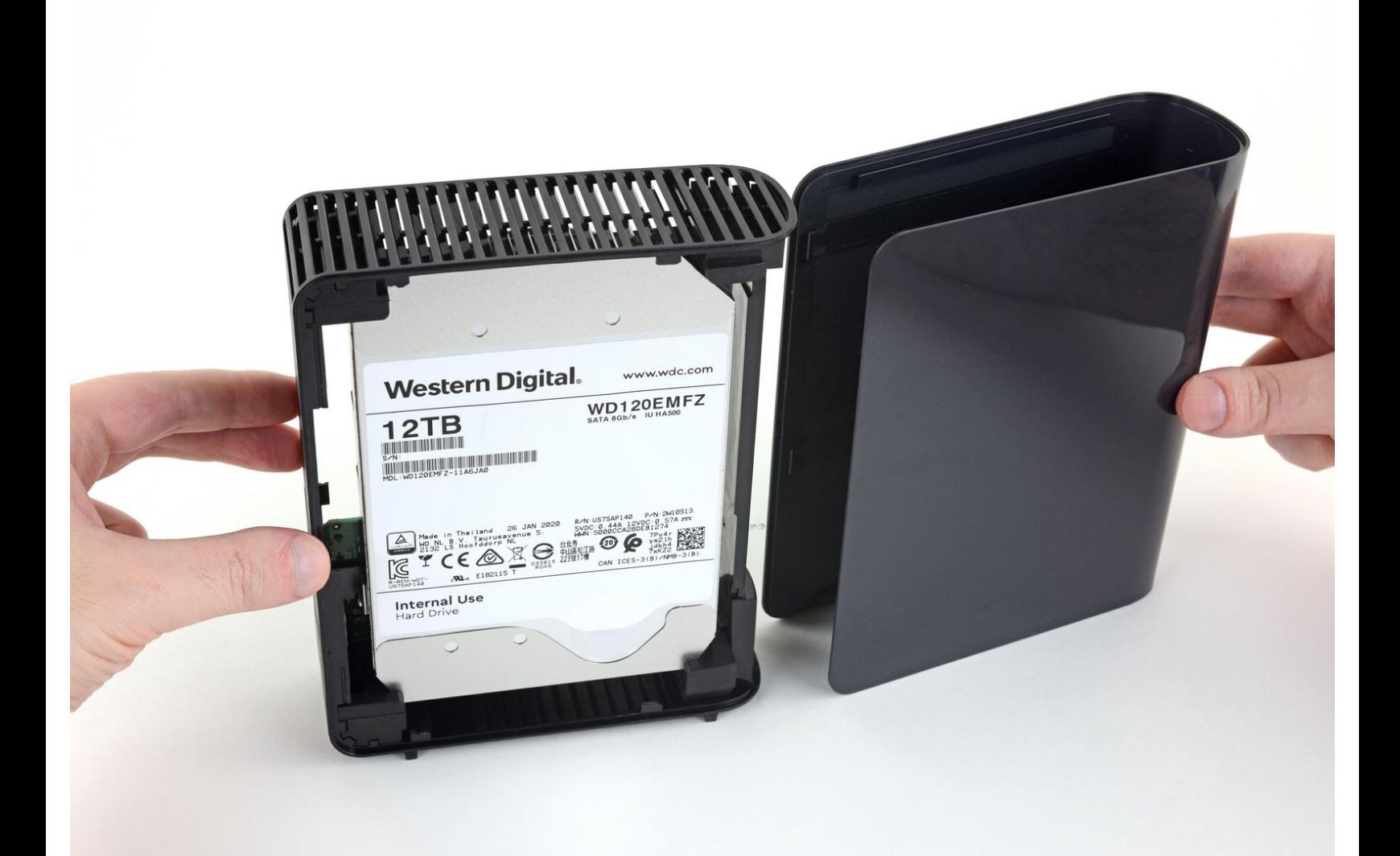

Ce document a A©tA© crA©A© le 2021-03-06 09:20:52 AM (MST).

## **INTRODUCTION**

Récupérer un disque dur interne nécessite de démonter le boîtier externe pour en extraire le disque dur même. Ensuite, vous pouvez réutiliser le disque dans votre server personnel, NAS ou ordinateur. Cette procédure vous montre comment extraire le disque dur tout en laissant le boîtier intact.

Réutiliser un disque dur externe est un bon plan pour obtenir beaucoup de stockage à petit prix. Les disques durs externes de qualité server achetés seuls coûtent souvent le double de ceux montés dans un boîtier.

Ce tutoriel illustre la procédure à suivre avec un disque dur externe 12 To WD Elements de la marque Western Digital, modèle WDBWLG0120HBK-NESN. Mais la procédure est la même pour tout disque dur externe de 3,5" WD Elements.

**Remarque :** avant de commencer le démontage, il est conseillé de démarrer le disque dur externe et de l'analyser en profondeur avec un programme comme HD Tune Pro ou Stablebit Scanner. Si vous détectez des erreurs, renvoyez le disque au vendeur ou au fabricant.

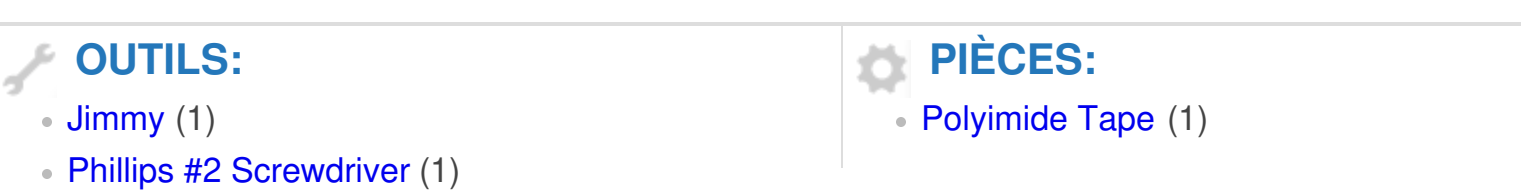

Ce document a ACtAC crACAC le 2021-03-06 09:20:52 AM (MST).

#### **Étape 1 — Repérer les clips du boîtier**

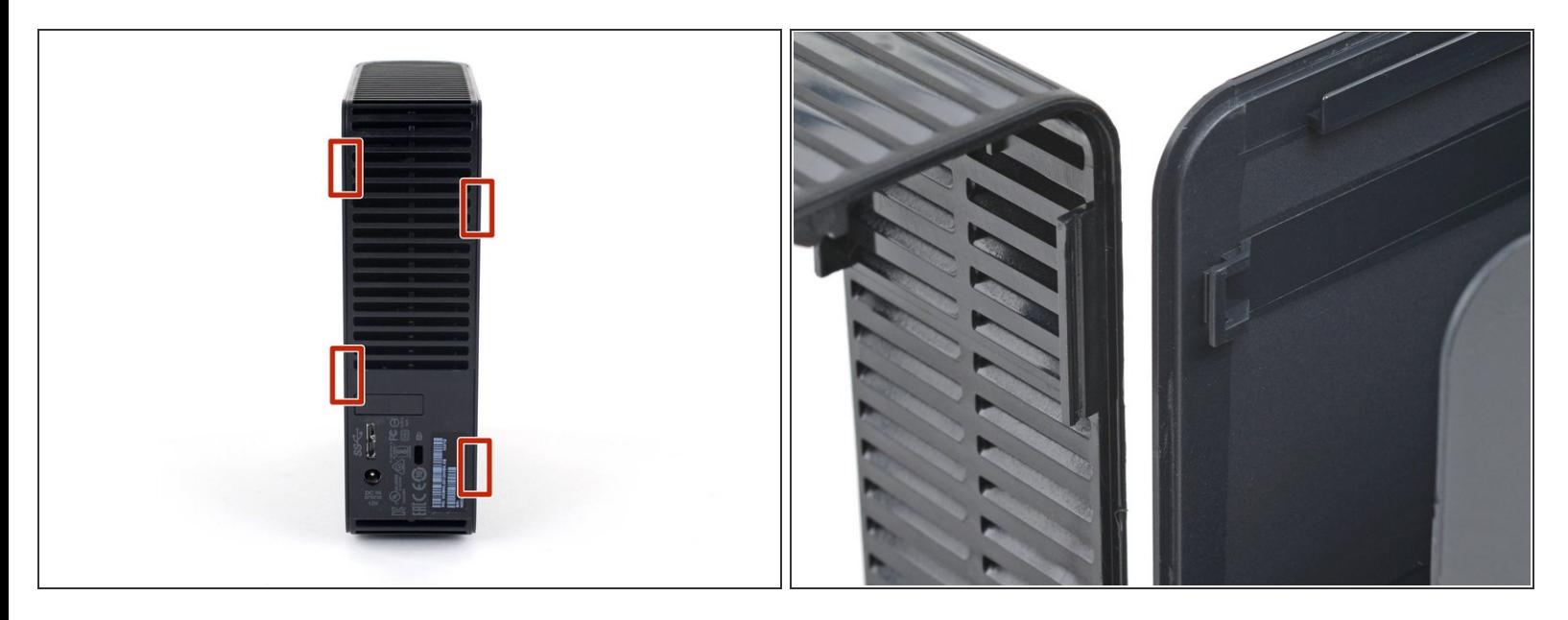

Vérifiez que le disque est éteint et débranché avant de vous lancer dans le démontage.

La coque extérieure du boîtier est attachée au châssis de la ventilation par quatre clips en plastique intérieurs. Repérez leur emplacement avant de passer à l'étape suivante.  $\bullet$ 

#### **Étape 2 — Insérer un Jimmy dans la jointure du boîtier**

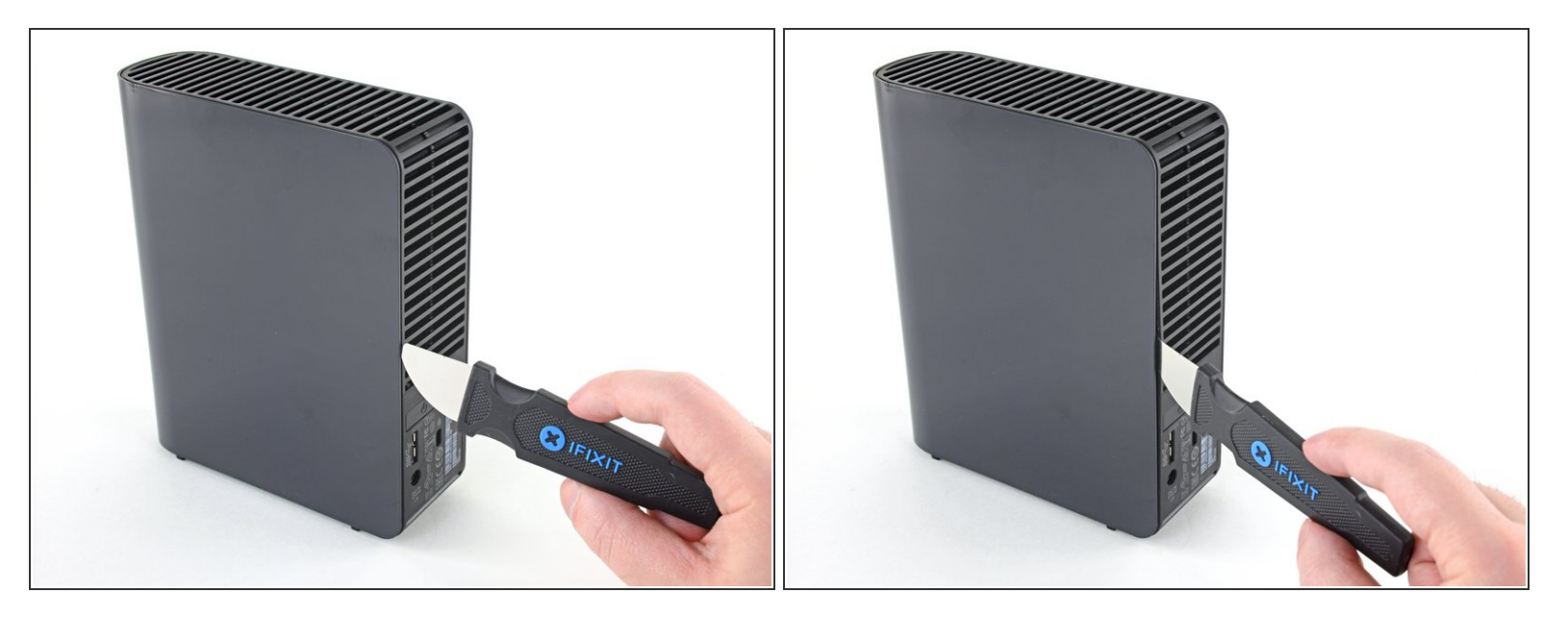

Introduisez un Jimmy dans la jointure entre le châssis et un côté de la coque, à distance plus ou moins égale du haut et du bas de l'appareil.  $\bullet$ 

(i) Vous devrez peut-être faire jouer le Jimmy pour réussir à l'insérer entre le châssis et la coque.

#### **Étape 3 — Détacher le clip inférieur**

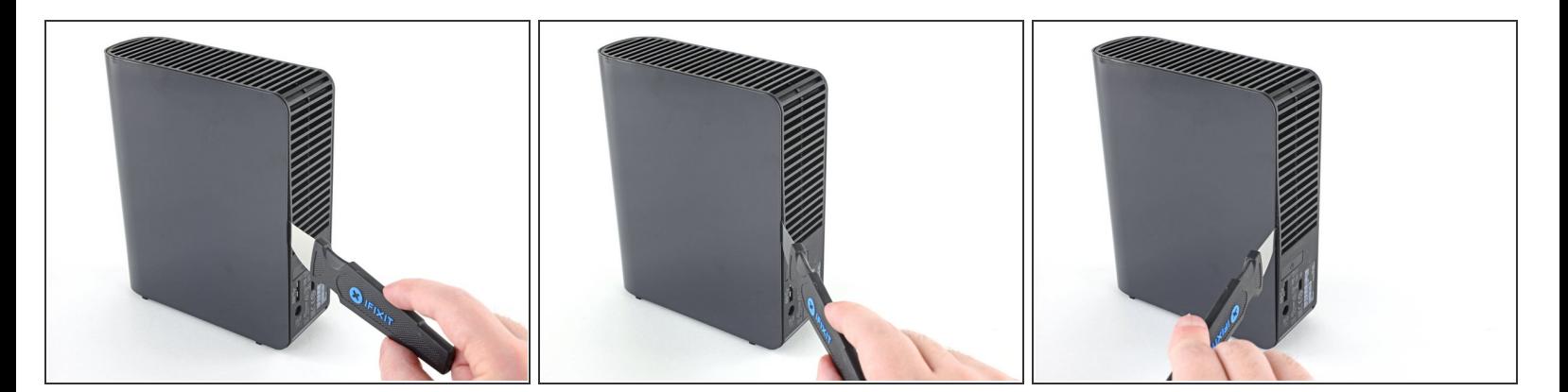

Quand le Jimmy est bien enfoncé entre le châssis et la coque, soulevez le châssis vers l'extérieur pour défaire le clip inférieur.  $\bullet$ 

Faites attention à ne pas forcer, car vous pourriez casser le boîtier.

 $\widehat{A}$ ) Si vous avez du mal, rapprochez le Jimmy du clip récalcitrant et réessayez.

Ce document a ACtAC crACAC le 2021-03-06 09:20:52 AM (MST).

## **Étape 4 — Détacher le clip supérieur**

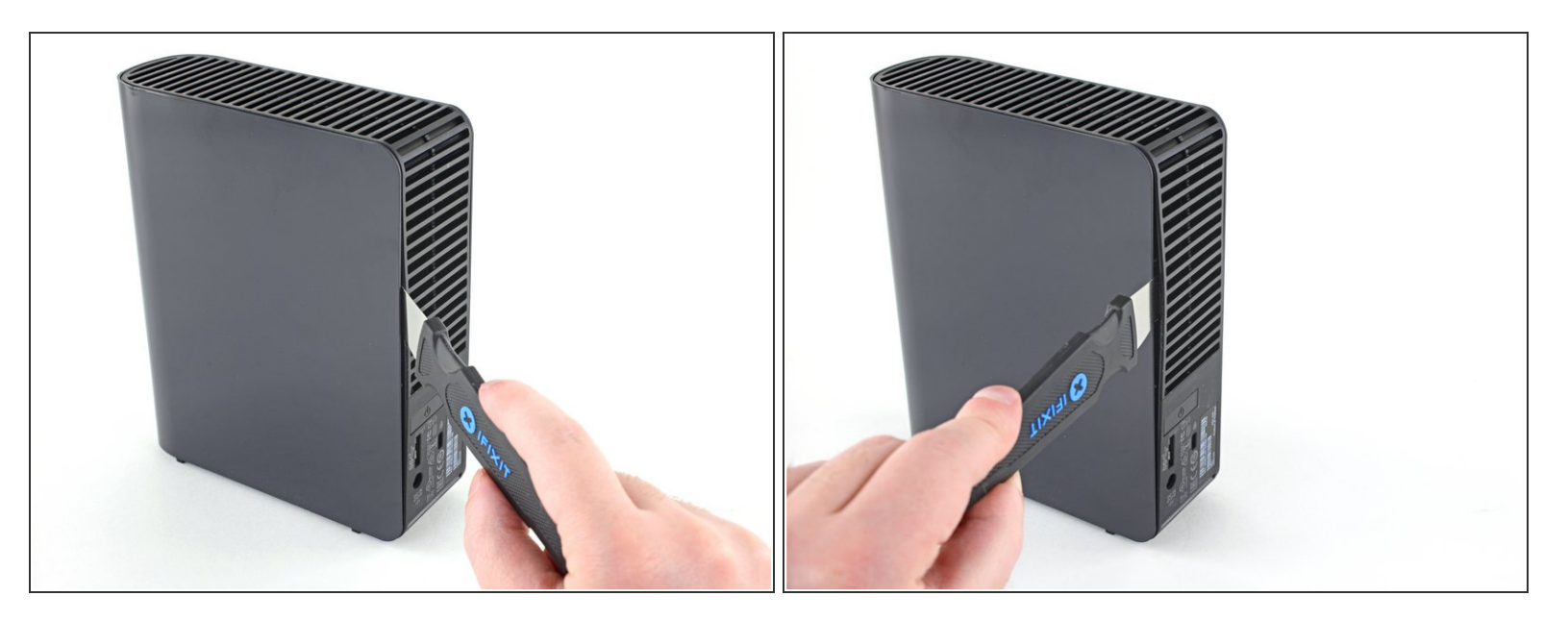

Faites glisser le Jimmy le long de la jointure et soulevez le châssis vers l'extérieur pour défaire le clip supérieur.  $\bullet$ 

Ce document a  $\tilde{A}$ ©t $\tilde{A}$ © cr $\tilde{A}$ © $\tilde{A}$ © le 2021-03-06 09:20:52 AM (MST).

#### **Étape 5 — Détacher les clips de l'autre côté**

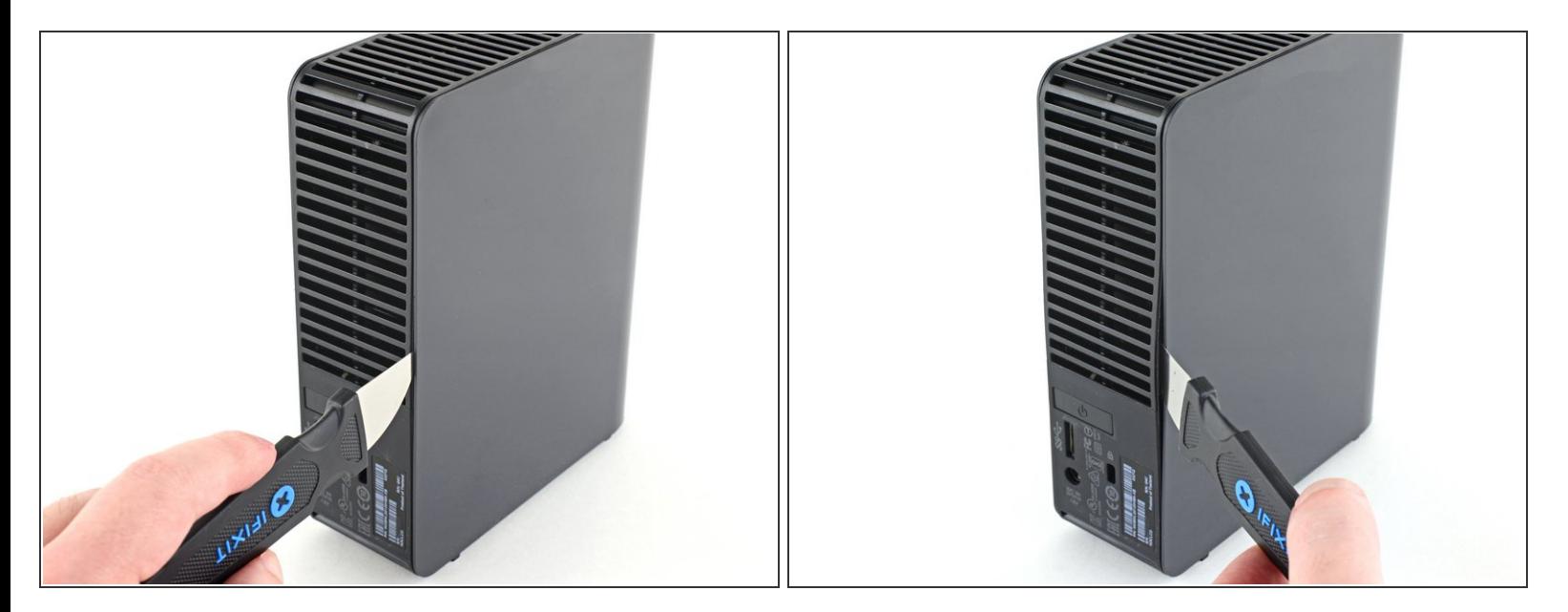

- Répétez les étapes 2 à 4 de l'autre côté du boîtier.
- $\bigwedge$  Faites attention à ne pas forcer, car vous pourriez casser le boîtier.
- $(i)$  Si vous avez du mal, rapprochez le Jimmy du clip récalcitrant et réessayez.

## **Étape 6 — Ôter la coque du boîtier**

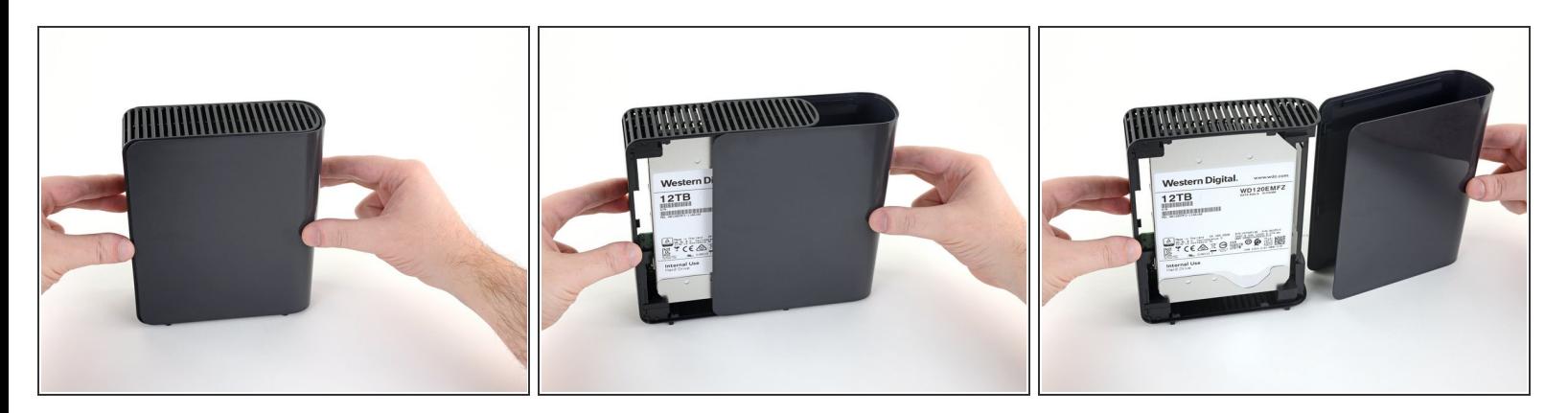

Tirez sur la coque pour l'enlever du châssis.

#### **Étape 7 — Retirer le guide de lumière pour LED**

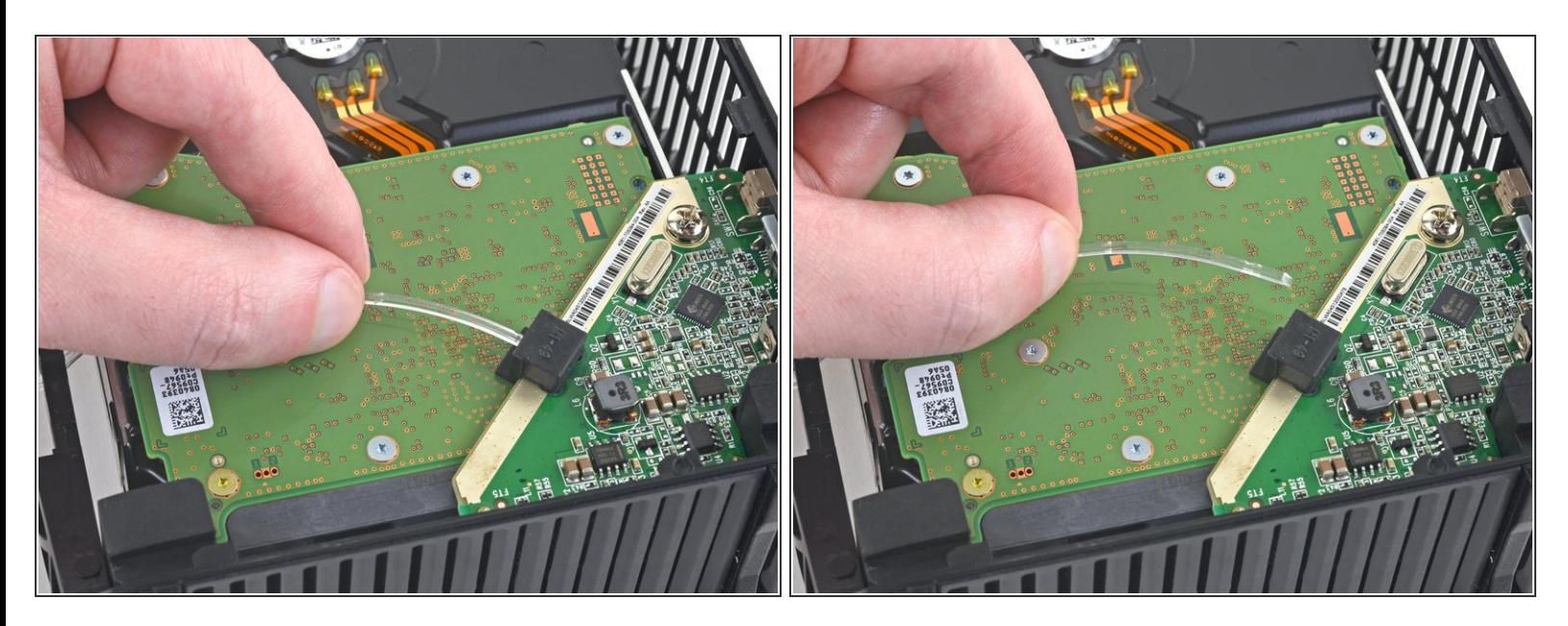

Sortez le guide de lumière pour LED de son encoche sur le circuit imprimé du disque.

## **Étape 8**

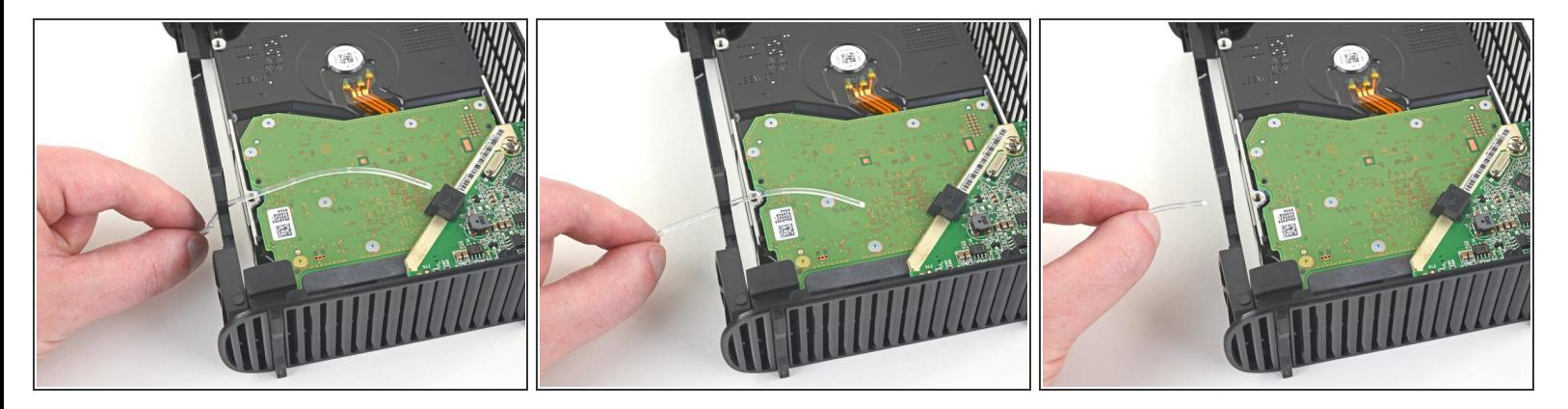

Saisissez l'extrémité du guide de lumière pour LED et enlevez-le complètement du châssis.

Ce document a  $\widetilde{A}$ ©t $\widetilde{A}$ © cr $\widetilde{A}$ © $\widetilde{A}$ © le 2021-03-06 09:20:52 AM (MST).

#### **Étape 9 — Extraire le disque dur du châssis**

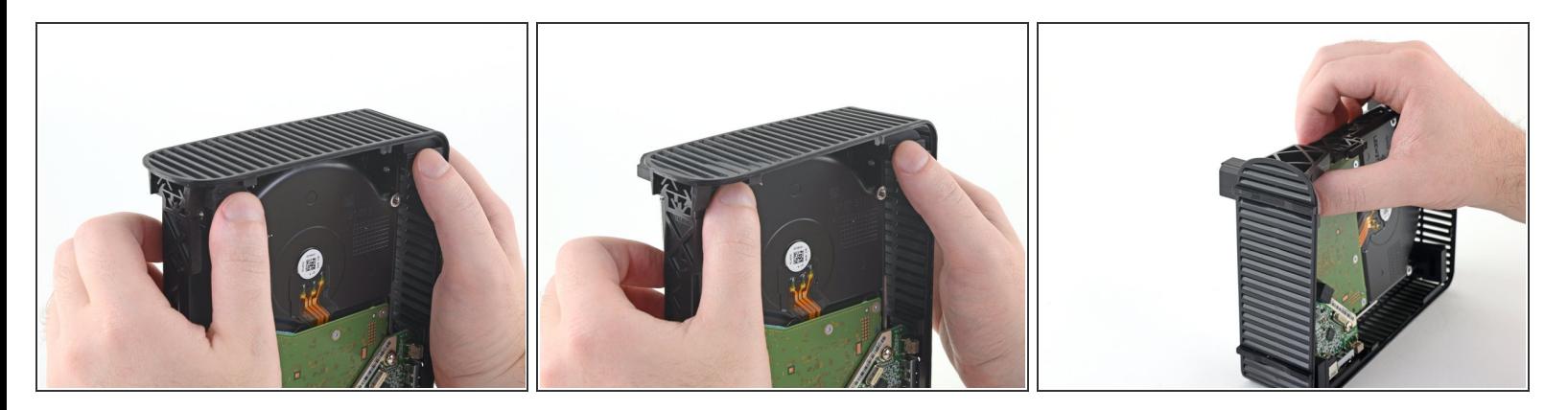

Saisissez et enfoncez les quatre blocs en caoutchouc dans les coins afin de déloger le disque dur du châssis.  $\bullet$ 

Appuyez lentement sur un ou deux blocs à la fois jusqu'à extraction complète du disque dur.

#### **Étape 10**

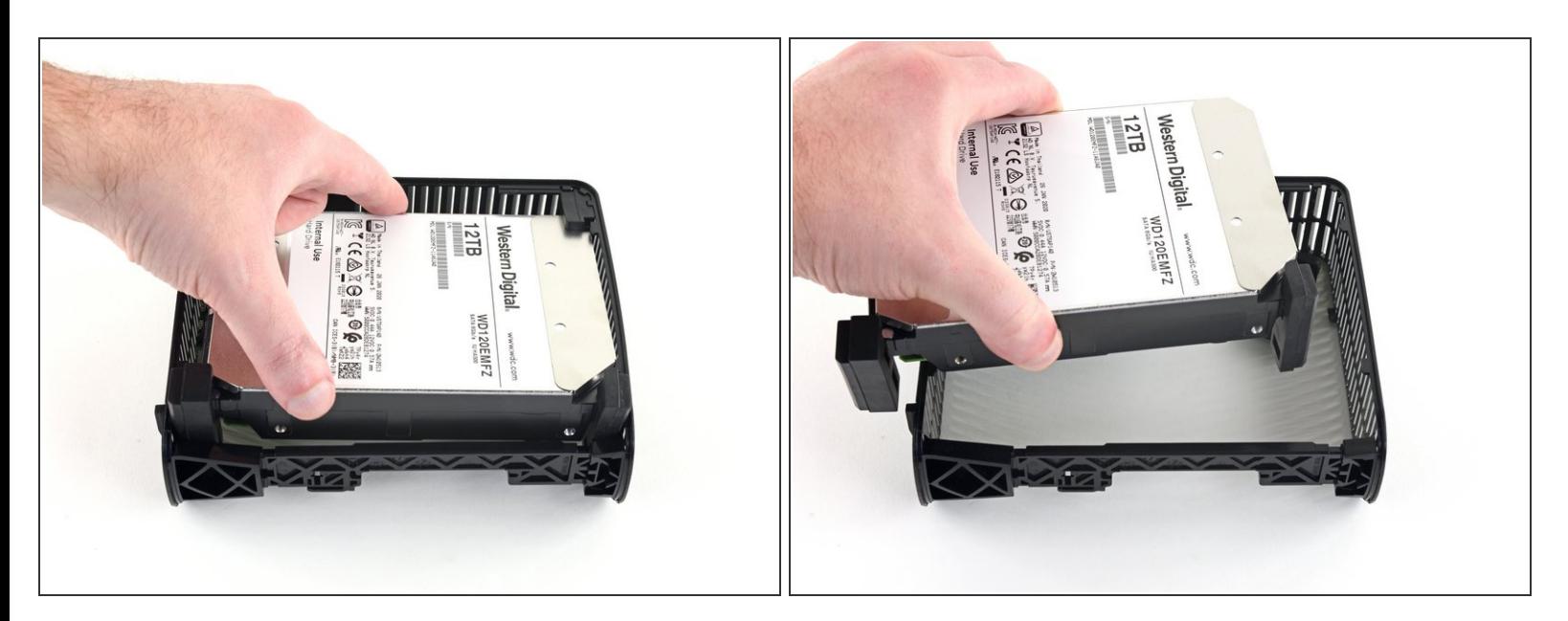

Enlevez le disque dur du châssis.

### **Étape 11**

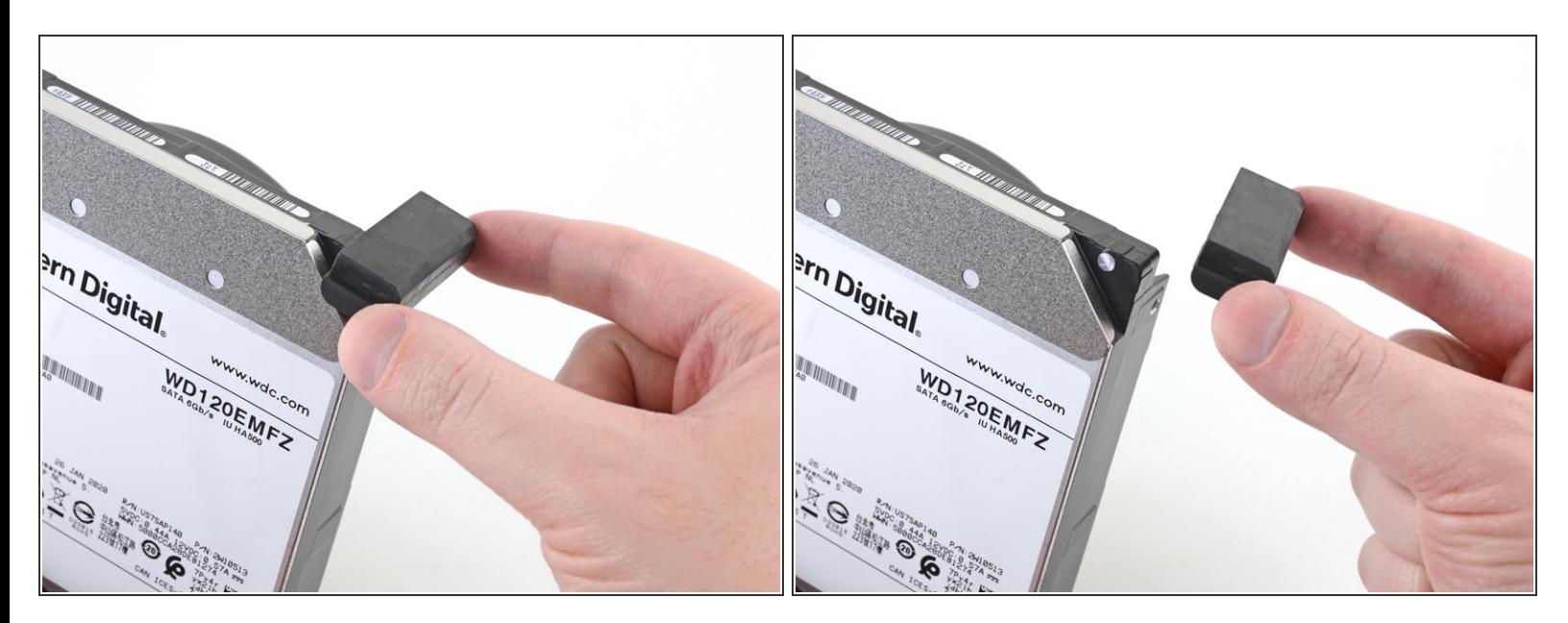

Ôtez les quatre blocs en caoutchouc du disque dur s'ils y sont encore accrochés. Il se peut qu'ils soient en partie tombés au moment où vous retiriez le disque.  $\bullet$ 

#### **Étape 12 — Enlever le support métallique du circuit imprimé**

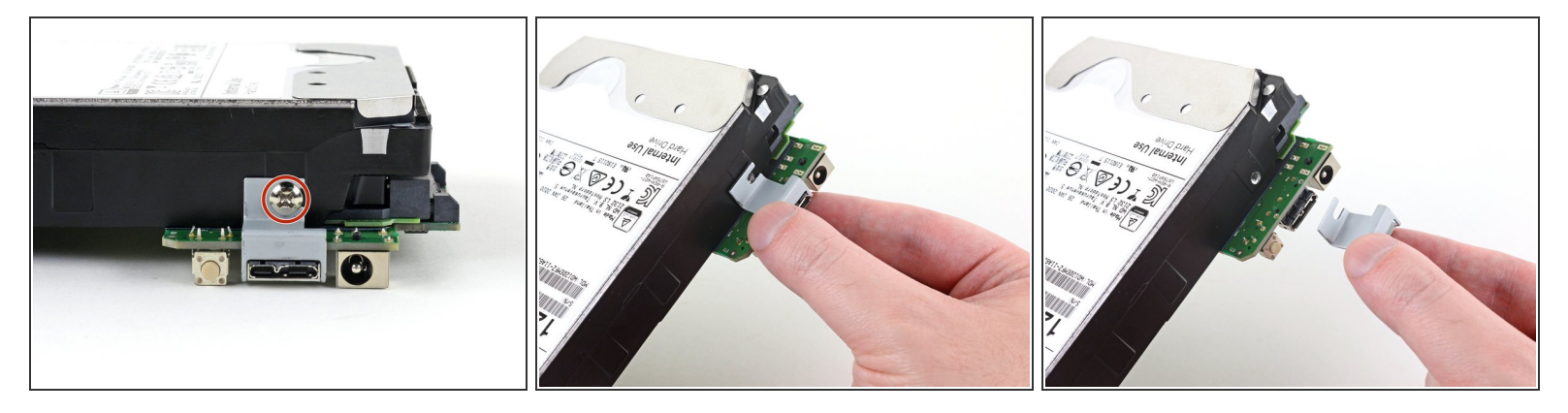

- Avec un tournevis cruciforme, dévissez la vis de 8,5 mm de long qui fixe le petit support métallique du circuit imprimé au disque dur.  $\bullet$
- Ôtez le support métallique.

## **Étape 13 — Ôter le circuit imprimé**

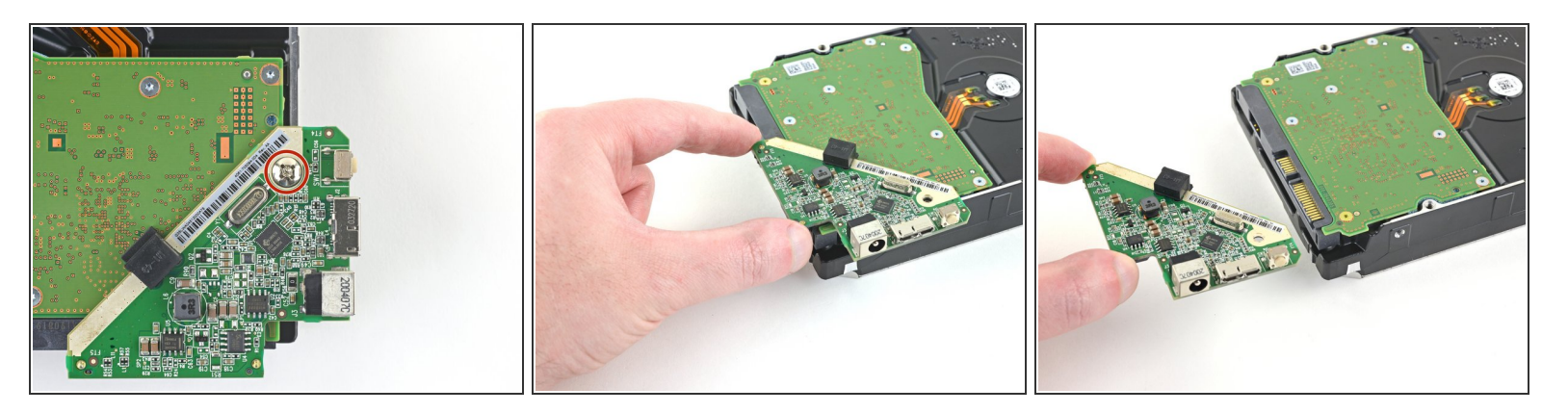

- Reprenez un tournevis cruciforme pour dévisser la vis de 8,5 mm de long qui attache le circuit imprimé au disque dur.  $\bullet$
- Faites glisser le circuit imprimé à l'horizontale pour l'enlever du disque dur.
	- $(i)$  Vous sentirez un peu de résistance, car le circuit est connecté aux connecteurs d'alimentation et SATA du disque dur.

### **Étape 14**

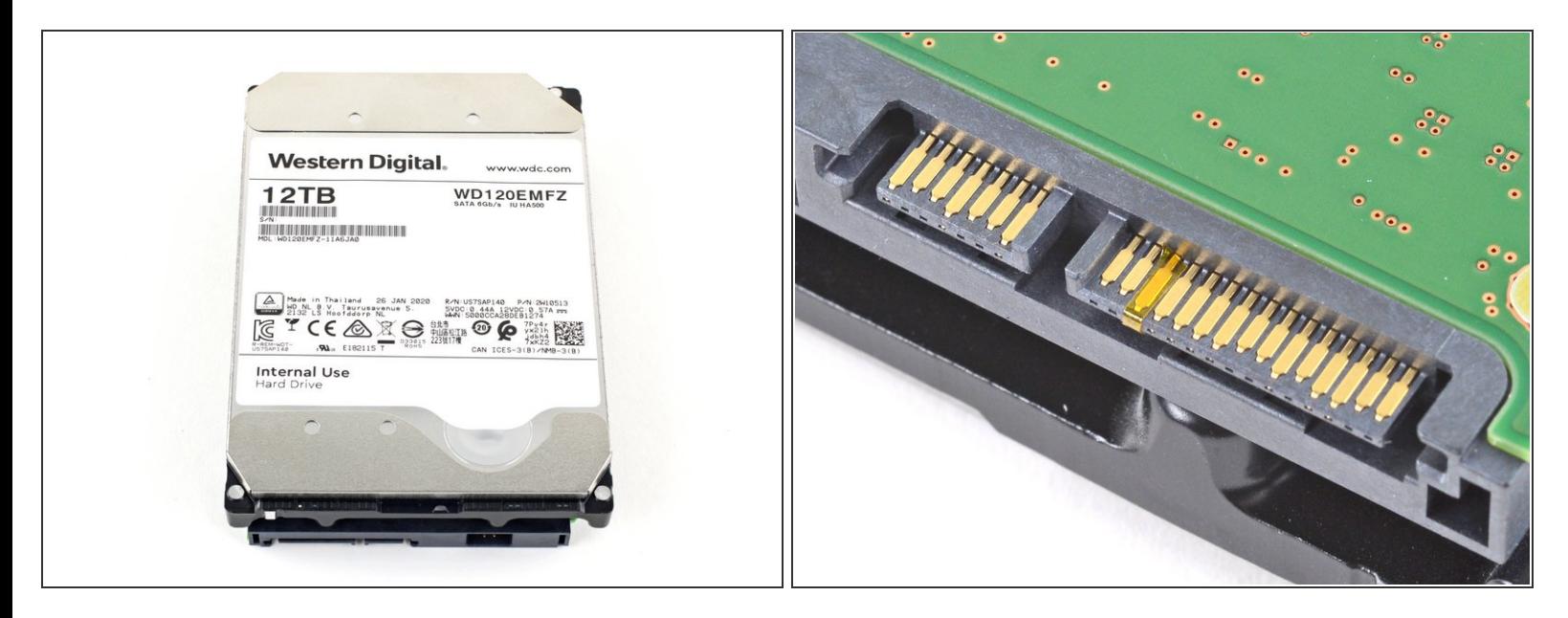

- Il ne reste plus que le disque dur.
- Si le disque dur n'est pas reconnu quand vous le connectez à votre ordinateur, server personnel ou NAS, il vous faut peut-être recouvrir la broche 3,3 V du connecteur [d'alimentation](https://www.youtube.com/watch?v=9W3-uOl4ruc) du disque dur avec un morceau de bande adhésive polyimide.  $(i)$

Gardez le boîtier de côté – ainsi que les pièces et les vis qui vont avec – jusqu'à expiration de la garantie. Puis déposez-les dans un *centre de [recyclage](file:///Wiki/E-Waste) certifié*. Vous pouvez également les proposer aux amateurs de [r/DataHoarder](https://www.reddit.com/r/DataHoarder/), s'ils peuvent les réutiliser.

Pour remonter le disque et le boîtier, suivez ces instructions en sens inverse.

Ce document a A©tA© crA©A© le 2021-03-06 09:20:52 AM (MST).